# **Installation of CORSIKA**

## **Tanguy Pierog**

Karlsruhe Institut of Technology ,Institut für Kernphysik, Karlsruhe, Germany

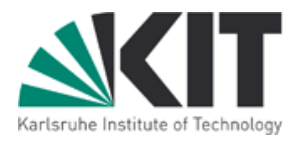

CORSIKA School 2010, Ooty, India December the  $17<sup>th</sup>$  2010

## **For CORSIKA School**

USB stick distributed with CORSIKA/ with

- $\div$  airshowerMovies : some examples
- $\rightarrow$  archives
	- **→ CORSIKA v6.970 (+QGSJETII dat files)**
	- $\div$  COAST v4.1
	- **→ CONEX v2.3i**
	- $\div$  REAS 3
	- **► ROOT** (has to be installed for tomorrow exercises)
- $\rightarrow$  documentations
- $\div$  exercises
	- $\div$  REAS

## **\*** usefulStuff

**→** various small text and code (not necessary for school)

## **For CORSIKA School**

### USB stick distributed with CORSIKA/ with

**Make sure, you have ROOT installed on your system** 

 $\bm{\mathsf{Get\,ROOT\ from\ flip:}}$ //root.cern.ch/root/root\_v5.28.00.source.tar.gz

or use the tar file provided on the USB stick

On Ubuntu/Debian or similar systems it is better to use the package manager (apt-REAS 3 **get) to install root. Take care to include the "dev" packages, too! get) to install root. Take care to include the "dev" packages, too!**

If you want (or have) to to install from source, consider **orrow exercises**) odoormomarapamee<br>ng **http://root.cern.ch/drupal/content/build-prerequisites before you start! After <http://root.cern.ch/drupal/content/build-prerequisites> before you start! After unpacking unpacking**

define ROOTSYS shell environment variable

run plain "./configure" in root unpacked directory

(this can run<br>LREEORE the **"make" (this can run ~hour, depending on your machine, so make sure ROOT is "make" (this can run ~hour, depending on your machine, so make sure ROOT is installed BEFORE the exercises) installed BEFORE the exercises)**

## **For CORSIKA School**

USB stick distributed with CORSIKA/ with

- $\div$  airshowerMovies : some examples
- $\rightarrow$  archives
	- CORSIKA v6.970 (+QGSJETII dat files)
	- $\div$  COAST v4.1
	- **→ CONEX v2.3i**
	- $\div$  REAS 3
	- **► ROOT** (has to be installed for tomorrow exercises)
- $\rightarrow$  documentations
- $\div$  exercises
	- $\div$  REAS

## **\*** usefulStuff

**→** various small text and code (not necessary for school)

## **How does it work ?**

PAST : options (part of Fortran code) selected manually with CMZ

 $\rightarrow$  Not universal and not developed any more

since 2005 : automake/autoconf standard GNU installation scheme

- **→ options selected by precompilation commands (C-like in Fortran)**
- machine dependent options and compilation selected automatically
- $\rightarrow$  call of configure and make done by external shell script :
	- $\bullet$  corsika-install : user interface for installation
- $\rightarrow$  sometimes problem with newest Linux distribution (corsikainstall doesn't follow strictly the GNU format)
- 2009 : 100% GNU compatible scripts : coconut
	- $\rightarrow$  same user interface but technically different

## **How does it work ?**

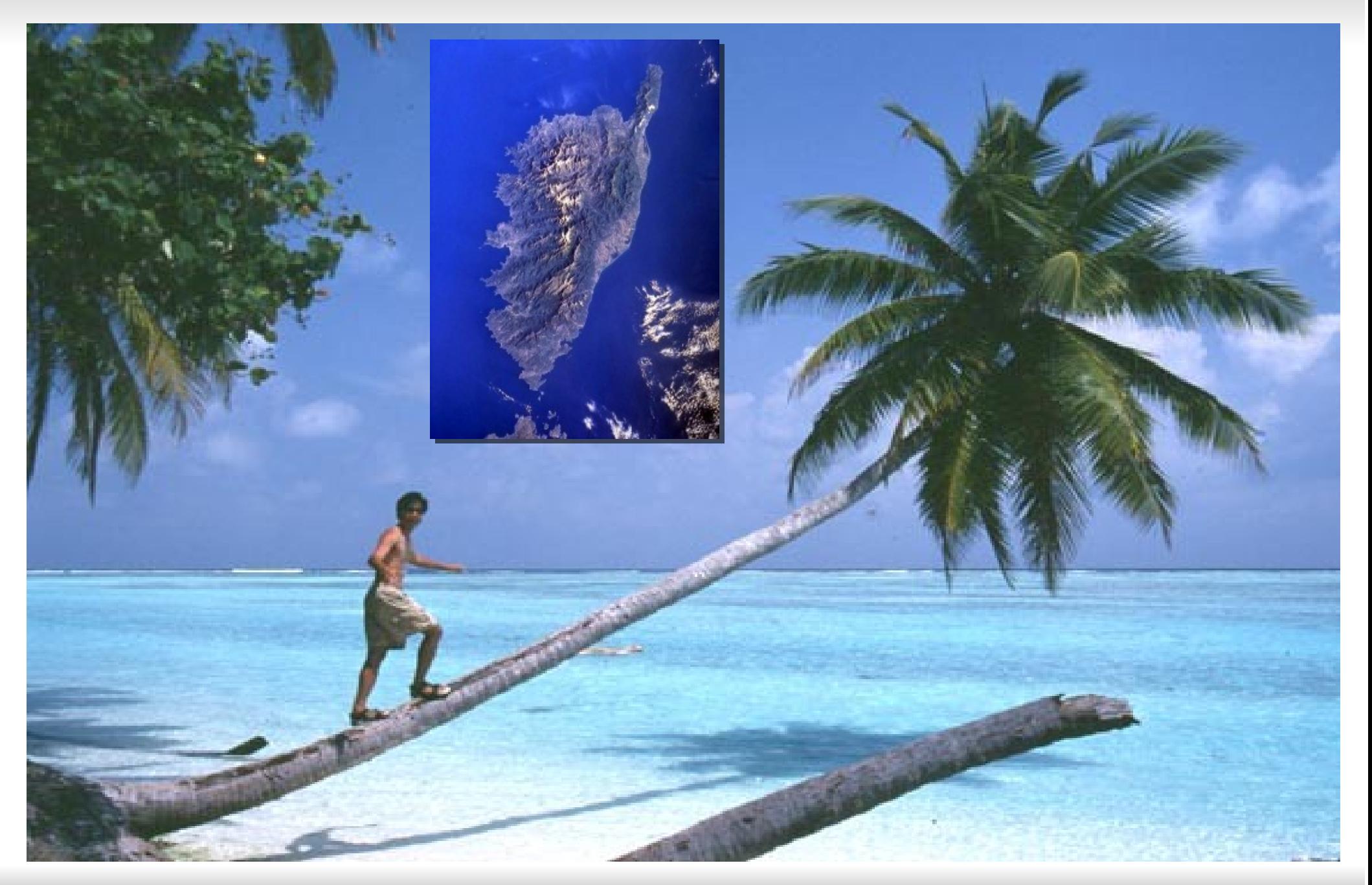

## **How to install CORSIKA ?**

Dowloading and unpacking the code :

- $f$  ftp corsika-6970.tar.gz (and  $QGSDAT-II-03$  for QGSJETII model) from ftp://ftp-ik.fzk.de/pub/corsika/v690
- **→ unpack using** : tar -zxvf corsika-6970.tar.gz
- $\rightarrow$  move OGSDAT-II-03 to corsika-6970/run/
- **enter subdirectory** : cd corsika-6970/

"Normal" Linux distribution with gcc and g77 (or gfortran) :

- use directly : ./coconut
- $\div$  select options (see following)

Different compiler :

**use the standard** \$F77, \$FFLAGS, \$CC, ...

Welcome to COCONUT (v3) -- the CORSIKA CONfiguration UTility --

create an executable of a specific CORSIKA version

Please read the documentation for a detailed description of the options and how to use it.

Try './coconut -h' to get some help about COCONUT Use './coconut --expert' to enable additional configuration steps.

(press 'Enter' to select an option followed by "[DEFAULT]" or "[CACHED]")

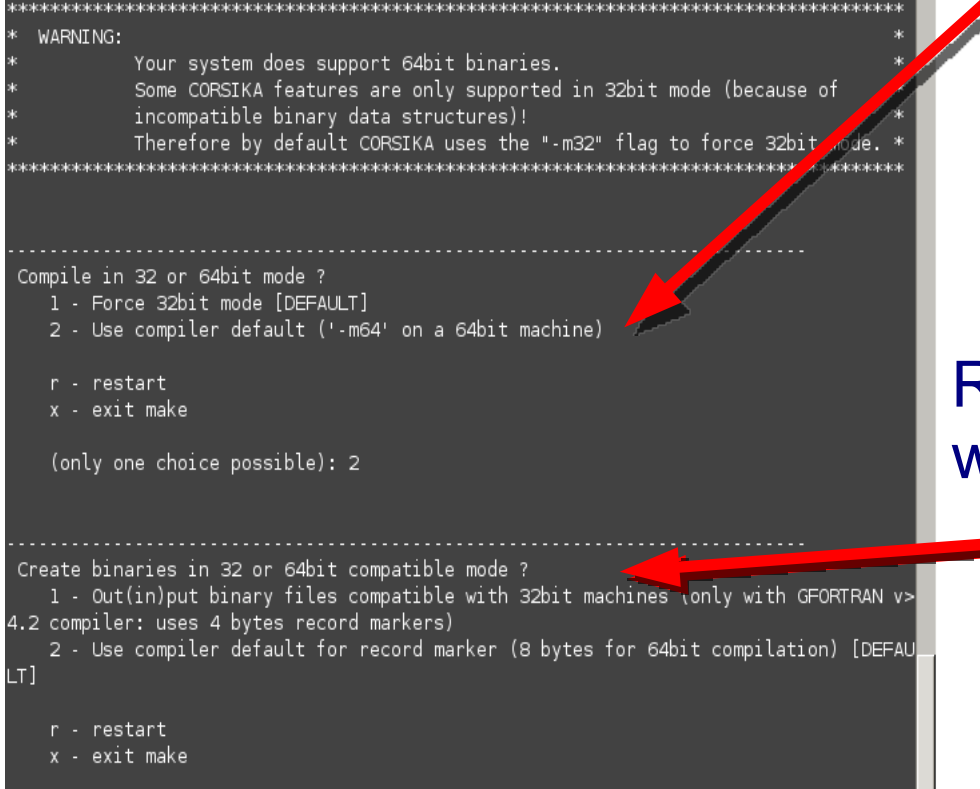

## **Compatibility Mode**

### System check the compilation mode of your machine

- **→ Choose between 32 bits or 64** bits compilation
	- choose 2 if you don't know and don't care about compatibility
		- $\rightarrow$  no problem with 64 bits if DAT file reader compiled the same way.

Recent gfortran allows 32 bits output with 64 bits compilation

- best option if available
	- $\rightarrow$  compatible with older simu.
	- $\rightarrow$  smaller disk space

CORSIKA School Dec 2010 T. Pierog, KIT - 8/27

(only one choice possible):

## **Models Selection**

#### File Edit View Terminal Help

Which high energy hadronic interaction model do you want to use ? 1 - DPMJET 2.55 2 - FPOS 1.99 3 - NEXUS 3.97 4 - QGSJET 01C (enlarged commons) [DEFAULT]  $5 - 0$ GSJETII.3 6 - SIBYLL 2.1 7 - VENUS 4.12 r - restart x - exit make (only one choice possible): SELECTED.  $:$  OGSJET01 Which low energy hadronic interaction model do you want to use? 1 - GHEISHA 2002d (double precision) [DEFAULT] 2 - FLUKA 2008 3 - UROMD 1.3cr r - restart x - exit make (only one choice possible): **SELECTED** : GHEISHA Which detector geometry do you have ? 1 - horizontal flat detector array [DEFAULT] 2 - non-flat (volume) detector geometry 3 - vertical string detector geometry r - restart x - exit make (only one choice possible): **SELECTED** : HORIZONTAL

### First selection is the high energy hadronic interaction model :

- **► See other talks on models to** select the most suitable for your application
	- **→** up-to-date:
		- **EPOS and QGSJETII**
	- **P** references:
		- QGSJET01 and SIBYLL 2.1
	- $\div$  special use:
		- **o** others

### Low energy hadronic interaction model

**→ Do not forget to define** \$FLUPRO (installation path) to use FLUKA

#### File Edit View Terminal Help

Which high energy hadronic interaction model do you want to use ?  $1 -$  DPMJET 2.55 2 - FPOS 1.99 3 - NEXUS 3.97 4 - QGSJET 01C (enlarged commons) [DEFAULT]  $5 - 0$ GSJETII.3 6 - SIBYLL 2.1 7 - VENUS 4.12 r - restart x - exit make (only one choice possible): SELECTED.  $:$  OGSJET01 Which low energy hadronic interaction model do you want to use? 1 - GHEISHA 2002d (double precision) [DEFAULT] 2 - FLUKA 2008 3 - UROMD 1.3cr r - restart x - exit make (only one choice possible): **SELECTED** : GHEISHA Which detector geometry do you have ? 1 - horizontal flat detector array [DEFAULT] 2 - non-flat (volume) detector geometry 3 - vertical string detector geometry r - restart x - exit make (only one choice possible): SELECTED : HORIZONTAL

Detector geometry (only change the angular distribution of showers)

 $\div$  **Horizontal flat detector** (KASCADE, Pierre Auger Obs,...)

**→ Non-flat (volume) detector** (Magic, HESS,...)

**→ Vertical String detector** (AMANDA, IceCube, Antares, ...)

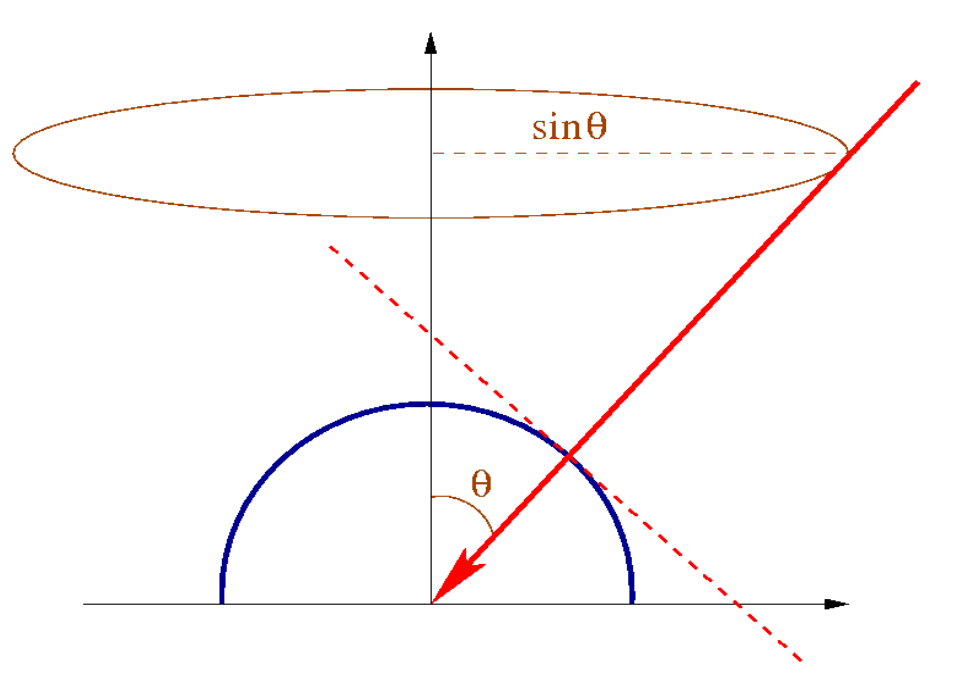

Detector geometry (only change the angular distribution of showers)

 $\div$  Horizontal flat detector (KASCADE, Pierre Auger Obs,...)

**→ Non-flat (volume) detector** (Magic, HESS,...)

 $-I \propto sin\theta$ 

**→ Vertical String detector** (AMANDA, IceCube, Antares, ...)

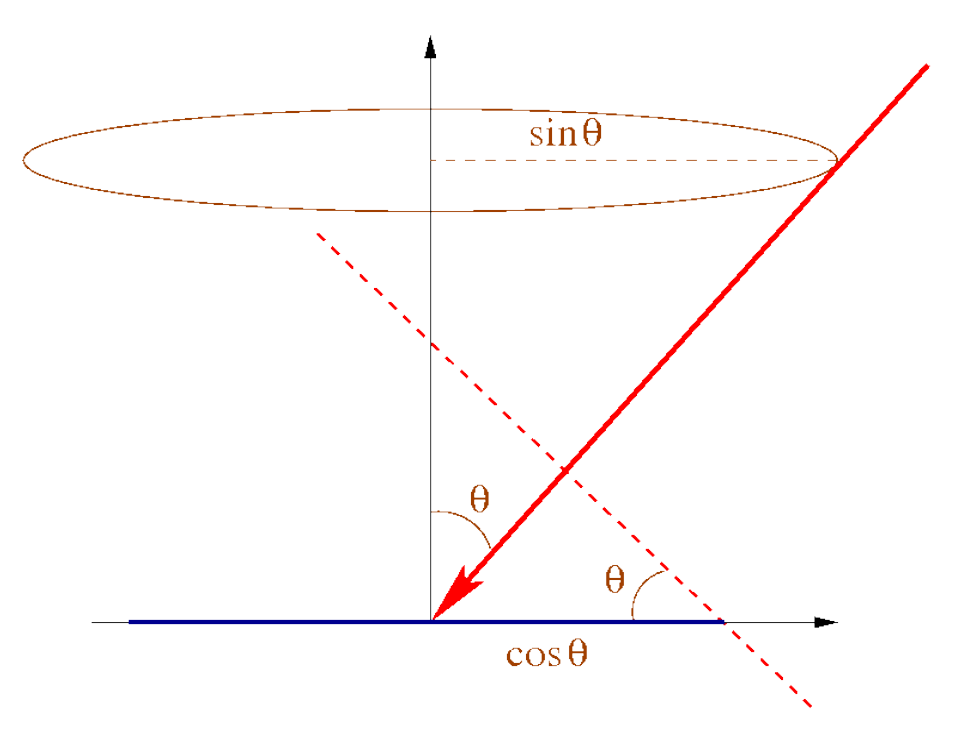

Detector geometry (only change the angular distribution of showers)

 $\div$  Horizontal flat detector (KASCADE, Pierre Auger Obs,...)

 $\blacksquare$   $I \propto \sin\theta \cdot \cos\theta$ 

**→ Non-flat (volume) detector** (Magic, HESS,...)

 $-I \propto sin\theta$ 

**→ Vertical String detector** (AMANDA, IceCube, Antares, ...)

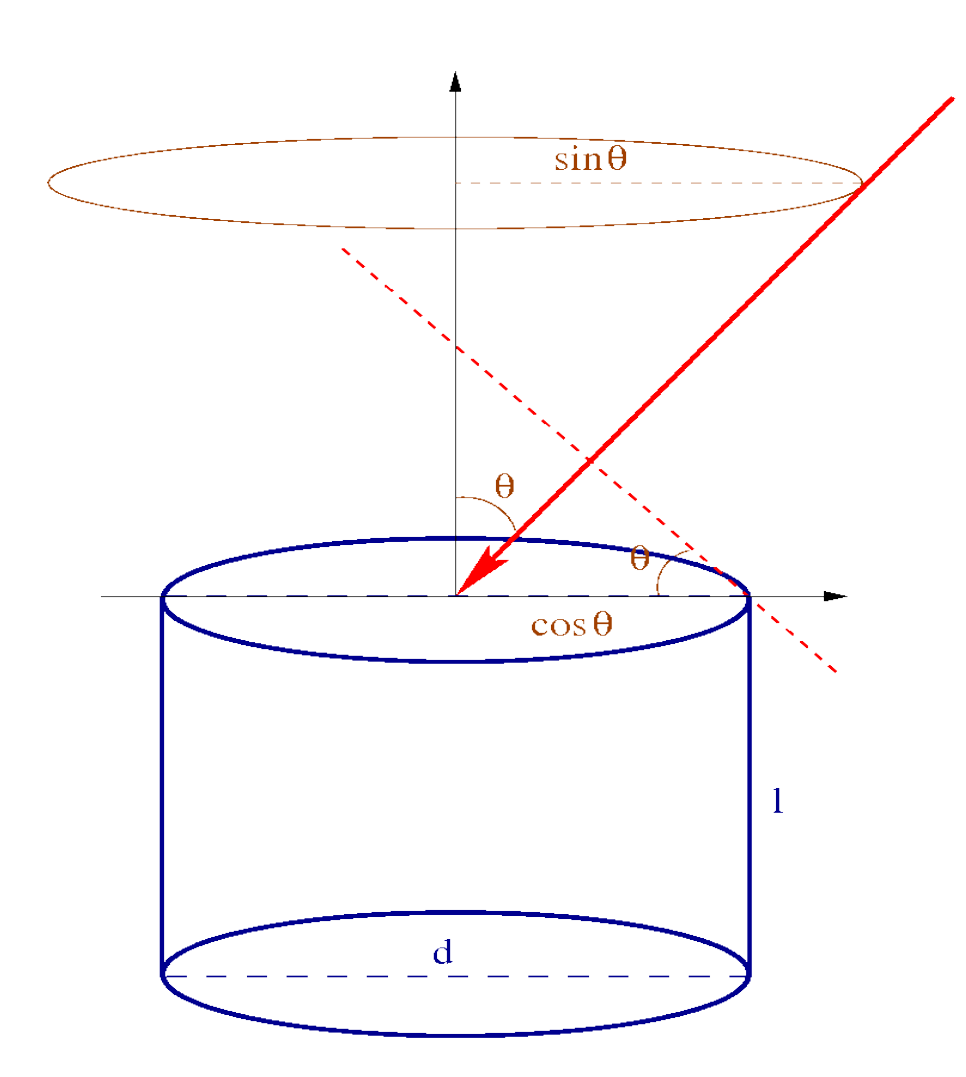

Detector geometry (only change the angular distribution of showers)

 $\div$  **Horizontal flat detector** (KASCADE, Pierre Auger Obs,...)

 $\rightarrow I \propto \sin\theta \cdot \cos\theta$ 

**→ Non-flat (volume) detector** (Magic, HESS,...)

 $-I \propto sin\theta$ 

**→ Vertical String detector** (AMANDA, IceCube, Antares, ...)

 $I \propto (d/2)^2 \cdot \pi \cdot sin\theta \cdot (cos\theta + 4/\pi \cdot l/d \cdot sin\theta)$ 

## **Cherenkov Light**

#### File Edit View Terminal Help

Which additional CORSIKA program options do you need ?

- 1 Cherenkov version for rectangular detector grid
- 2 Cherenkov version for telescope system (using bernlohr IACT C-routines)
- 3 apply atm. absorption, mirror reflectivity & quantum eff.
- 4 external atmosphere functions (table interpolation) (using bernlohr C-routines)
- 5 THINning version
- 6 NEUTRINO version
- 7 shower PLOT version (PLOTSH) (only for single events)
- 72 shower PLOT(C) version (PLOTSH2) (only for single events)
- 8 interaction test version (only for 1st interaction)
- 9 SLANT depth instead of vertical depth for longi-distribution
- a CURVED atmosphere version
- b UPWARD particles version
- c view-cone version
- d ANAlysis HISTos & THIN (instead of particle file)
- e Auger-info file instead of dbase file
- f Auger-histo file & THIN
- g Auger Cherenkov longitudinal distribution
- h PRESHOWER version for EeV gammas
- i STACEE experiment output Cherenkov photons (includes: CERENKOV CEFFIC THIN)
- j COMPACT particle output file
- k annitest cross-section version (obsolete)
- l LPM-effect without thinning
- m STACK INput of secondaries, no primary particle
- n primary neutrino version with HERWIG (NUPRIM)
- o ROOT particle OUTput file
- p ROOT particle TRACKing option
- q CHARMed particle/tau lepton version with PYTHIA
- s preHISTORY of muons: mother and grandmother
- t TAU LEPton version with PYTHIA
- 
- y \*\*\* Reset selection \*\*\*
- z \*\*\* Finish selection \*\*\* [DEFAULT]
- r restart
- x exit make

(multiple selections accepted, leading '-' removes option):  $\bigcap$ 

- 1 Cherenkov for rectangular grid
	- cherenkov array at ground
- 2 Cherenkov for det. system (IACT)
	- $\div$  HESS, Magic ...
		- with extension for more informations on particles
- 3 atmospheric corrections (CEFFIC)
	- $\rightarrow$  suppression of part of the cherenkov photons (use to speedup simulations)
		- $\rightarrow$  light absorption in atmosphere
		- $\rightarrow$  mirror reflectivity
		- $\rightarrow$  **quantum efficiency**

#### File Edit View Terminal Help

Which additional CORSIKA program options do you need ?

- 1 Cherenkov version for rectangular detector grid
- 2 Cherenkov version for telescope system (using bernlohr IACT C-routines)
- 3 apply atm. absorption, mirror reflectivity & quantum eff.
- 4 external atmosphere functions (table interpolation) (using bernlohr C-routines)
- 5 THINning version
- 6 NEUTRINO version
- 7 shower PLOT version (PLOTSH) (only for single events)
- 72 shower PLOT(C) version (PLOTSH2) (only for single events)
- 8 interaction test version (only for 1st interaction)
- 9 SLANT depth instead of vertical depth for longi-distribution
- a CURVED atmosphere version
- b UPWARD particles version
- c view-cone version
- d ANAlysis HISTos & THIN (instead of particle file)
- e Auger-info file instead of dbase file
- f Auger-histo file & THIN
- g Auger Cherenkov longitudinal distribution
- h PRESHOWER version for EeV gammas
- i STACEE experiment output Cherenkov photons (includes: CERENKOV CEFFIC THIN)
- j COMPACT particle output file
- k annitest cross-section version (obsolete)
- l LPM-effect without thinning
- m STACK INput of secondaries, no primary particle
- n primary neutrino version with HERWIG (NUPRIM)
- o ROOT particle OUTput file
- p ROOT particle TRACKing option
- q CHARMed particle/tau lepton version with PYTHIA
- s preHISTORY of muons: mother and grandmother
- t TAU LEPton version with PYTHIA
- 
- y \*\*\* Reset selection \*\*\*
- z \*\*\* Finish selection \*\*\* [DEFAULT]
- r restart
- x exit make
- (multiple selections accepted, leading '-' removes option):  $\Box$

### 4 – External atmosphere  $5 - Thinning$

 $\rightarrow$  Needed for high energy simulations to save time and disk space

### 6 - Neutrino version

 $\rightarrow$  add neutrino into list of particle

### 7-PLOTSH

 $\rightarrow$  only to make a "picture" of the shower

### 72 - PLOTSH2

 $\rightarrow$  more compact output for PLOTSH (need some special library)

#### File Edit View Terminal Help

Which additional CORSIKA program options do you need ?

- 1 Cherenkov version for rectangular detector grid
- 2 Cherenkov version for telescope system (using bernlohr IACT C-routines)
- 3 apply atm. absorption, mirror reflectivity & quantum eff.
- 4 external atmosphere functions (table interpolation) (using bernlohr C-routines)
- 5 THINning version
- 6 NEUTRINO version
- 7 shower PLOT version (PLOTSH) (only for single events)
- 72 shower PLOT(C) version (PLOTSH2) (only for single events)
- 8 interaction test version (only for 1st interaction)
- 9 SLANT depth instead of vertical depth for longi-distribution
- a CURVED atmosphere version
- b UPWARD particles version
- c view-cone version
- d ANAlysis HISTos & THIN (instead of particle file)
- e Auger-info file instead of dbase file
- f Auger-histo file & THIN
- g Auger Cherenkov longitudinal distribution
- h PRESHOWER version for EeV gammas
- i STACEE experiment output Cherenkov photons (includes: CERENKOV CEFFIC THIN)
- j COMPACT particle output file
- k annitest cross-section version (obsolete)
- l LPM-effect without thinning
- m STACK INput of secondaries, no primary particle
- n primary neutrino version with HERWIG (NUPRIM)
- o ROOT particle OUTput file
- p ROOT particle TRACKing option
- q CHARMed particle/tau lepton version with PYTHIA
- s preHISTORY of muons: mother and grandmother
- t TAU LEPton version with PYTHIA
- y - \*\*\* Reset selection \*\*\*
- z \*\*\* Finish selection \*\*\* [DEFAULT]
- r restart
- x exit make

(multiple selections accepted, leading '-' removes option):  $\Box$ 

## 8 – Interaction test

 $\rightarrow$  only first interaction to plot particle distributions (hbook)

## 9 – Slant

**•** longitudinal profile as a function of slant depth and not vertical depth (default)

### a – Curved

- $\rightarrow$  use a curved atmosphere instead of flat (default)
	- $\rightarrow$  needed for large angles  $(>70^{\circ})$
- b Upward
	- $\rightarrow$  track particle going upward
		- $\rightarrow$  allows upward going showers

#### CORSIKA School Dec 2010 T. Pierog, KIT - 16/27

### c – View-cone

 $\rightarrow$  restrict primary angle generation to a cone around a given direction

> $\rightarrow$  to be used for atmospheric cherenkov detectors.

d – ANAHIST

- $\rightarrow$  plot various particle distributions from air shower in hbook file
	- **► Longitudinal prof, LDF,** time, weight, ...
- e Auger info file
	- **→** special output file on generated showers (primary parameters)
- f Auger-histos
	- $\rightarrow$  hbook file but with many layers

#### File Edit View Terminal Help

Which additional CORSIKA program options do you need ?

- 1 Cherenkov version for rectangular detector grid
- 2 Cherenkov version for telescope system (using bernlohr IACT C-routines)
- 3 apply atm. absorption, mirror reflectivity & quantum eff.
- 4 external atmosphere functions (table interpolation) (using bernlohr C-routines)
- 5 THINning version
- 6 NEUTRINO version
- 7 shower PLOT version (PLOTSH) (only for single events)
- 72 shower PLOT(C) version (PLOTSH2) (only for single events)
- 8 interaction test version (only for 1st interaction)
- 9 SLANT depth instead of vertical depth for longi-distribution
- a CURVED atmosphere version
- b UPWARD particles version
- c view-cone version
- d ANAlysis HISTos & THIN (instead of particle file)
- e Auger-info file instead of dbase file
- f Auger-histo file & THIN
- g Auger Cherenkov longitudinal distribution
- h PRESHOWER version for EeV gammas
- i STACEE experiment output Cherenkov photons (includes: CERENKOV CEFFIC THIN)
- j COMPACT particle output file
- k annitest cross-section version (obsolete)
- l LPM-effect without thinning
- m STACK INput of secondaries, no primary particle
- n primary neutrino version with HERWIG (NUPRIM)
- o ROOT particle OUTput file
- p ROOT particle TRACKing option
- q CHARMed particle/tau lepton version with PYTHIA
- s preHISTORY of muons: mother and grandmother
- t TAU LEPton version with PYTHIA
- . .................................. y - \*\*\* Reset selection \*\*\*
- z \*\*\* Finish selection \*\*\* [DEFAULT]
- r restart
- x exit make

(multiple selections accepted, leading '-' removes option):  $\bigcap$ 

#### File Edit View Terminal Help

Which additional CORSIKA program options do you need ?

- 1 Cherenkov version for rectangular detector grid
- 2 Cherenkov version for telescope system (using bernlohr IACT C-routines)
- 3 apply atm. absorption, mirror reflectivity & quantum eff.
- 4 external atmosphere functions (table interpolation) (using bernlohr C-routines)
- 5 THINning version
- 6 NEUTRINO version
- 7 shower PLOT version (PLOTSH) (only for single events)
- 72 shower PLOT(C) version (PLOTSH2) (only for single events)
- 8 interaction test version (only for 1st interaction)
- 9 SLANT depth instead of vertical depth for longi-distribution
- a CURVED atmosphere version
- b UPWARD particles version
- c view-cone version
- d ANAlysis HISTos & THIN (instead of particle file)
- e Auger-info file instead of dbase file
- f Auger-histo file & THIN
- g Auger Cherenkov longitudinal distribution
- h PRESHOWER version for EeV gammas
- i STACEE experiment output Cherenkov photons (includes: CERENKOV CEFFIC THIN)
- j COMPACT particle output file
- k annitest cross-section version (obsolete)
- l LPM-effect without thinning
- m STACK INput of secondaries, no primary particle
- n primary neutrino version with HERWIG (NUPRIM)
- o ROOT particle OUTput file
- p ROOT particle TRACKing option
- q CHARMed particle/tau lepton version with PYTHIA
- s preHISTORY of muons: mother and grandmother
- t TAU LEPton version with PYTHIA
- 
- y \*\*\* Reset selection \*\*\*
- z \*\*\* Finish selection \*\*\* [DEFAULT]
- r restart
- x exit make
- (multiple selections accepted, leading '-' removes option):  $\bigcap$
- g Auger Cherenkov long. prof.
	- $\rightarrow$  not full simulation but time consuming

### h – PRESHOWER

 $\rightarrow$  preshowering of gamma primary before atmosphere

### i-STACEE

 $\div$  cherenkov photons as used by the STACEE experiment

### j – COMPACT output

compact output file to be used for low energy showers with few particles at ground

#### File Edit View Terminal Help

Which additional CORSIKA program options do you need ?

- 1 Cherenkov version for rectangular detector grid
- 2 Cherenkov version for telescope system (using bernlohr IACT C-routines)
- 3 apply atm. absorption, mirror reflectivity & quantum eff.
- 4 external atmosphere functions (table interpolation) (using bernlohr C-routines)
- 5 THINning version
- 6 NEUTRINO version
- 7 shower PLOT version (PLOTSH) (only for single events)
- 72 shower PLOT(C) version (PLOTSH2) (only for single events)
- 8 interaction test version (only for 1st interaction)
- 9 SLANT depth instead of vertical depth for longi-distribution
- a CURVED atmosphere version
- b UPWARD particles version
- c view-cone version
- d ANAlysis HISTos & THIN (instead of particle file)
- e Auger-info file instead of dbase file
- f Auger-histo file & THIN
- g Auger Cherenkov longitudinal distribution
- h PRESHOWER version for EeV gammas
- i STACEE experiment output Cherenkov photons (includes: CERENKOV CEFFIC THIN)
- j COMPACT particle output file
- k annitest cross-section version (obsolete)
- l LPM-effect without thinning
- m STACK INput of secondaries, no primary particle
- n primary neutrino version with HERWIG (NUPRIM)
- o ROOT particle OUTput file
- p ROOT particle TRACKing option
- q CHARMed particle/tau lepton version with PYTHIA
- s preHISTORY of muons: mother and grandmother
- t TAU LEPton version with PYTHIA
- . ...................................
- y \*\*\* Reset selection \*\*\* z - \*\*\* Finish selection \*\*\* [DEFAULT]
- r restart
- x exit make

(multiple selections accepted, leading '-' removes option):  $\bigcap$ 

## k – annist test

 $\rightarrow$  nothing

## l – LPM effect

 $\rightarrow$  only if no thinning and high energy showers (with thinning, LPM included)

## m – STACKIN

- $\rightarrow$  start shower with a list of particle
	- $\rightarrow$  first interaction given by external program (Neutrino...)
- n NUPRIM
	- **→ use HERWIG to have neutrino as** primary particle
		- **→ only primary neutrino will** interact

#### File Edit View Terminal Help

Which additional CORSIKA program options do you need ?

- 1 Cherenkov version for rectangular detector grid
- 2 Cherenkov version for telescope system (using bernlohr IACT C-routines)
- 3 apply atm. absorption, mirror reflectivity & quantum eff.
- 4 external atmosphere functions (table interpolation) (using bernlohr C-routines)
- 5 THINning version
- 6 NEUTRINO version
- 7 shower PLOT version (PLOTSH) (only for single events)
- 72 shower PLOT(C) version (PLOTSH2) (only for single events)
- 8 interaction test version (only for 1st interaction)
- 9 SLANT depth instead of vertical depth for longi-distribution
- a CURVED atmosphere version
- b UPWARD particles version
- c view-cone version
- d ANAlysis HISTos & THIN (instead of particle file)
- e Auger-info file instead of dbase file
- f Auger-histo file & THIN
- g Auger Cherenkov longitudinal distribution
- h PRESHOWER version for EeV gammas
- i STACEE experiment output Cherenkov photons (includes: CERENKOV CEFFIC THIN)
- j COMPACT particle output file
- k annitest cross-section version (obsolete)
- l LPM-effect without thinning
- m STACK INput of secondaries, no primary particle
- n primary neutrino version with HERWIG (NUPRIM)
- o ROOT particle OUTput file
- p ROOT particle TRACKing option
- q CHARMed particle/tau lepton version with PYTHIA
- s preHISTORY of muons: mother and grandmother
- t TAU LEPton version with PYTHIA
- 
- V \*\*\* Reset selection \*\*\*
- z \*\*\* Finish selection \*\*\* [DEFAULT]
- r restart
- x exit make

(multiple selections accepted, leading '-' removes option):  $\bigcap$ 

### o-ROOTOUT

**→** produce the DAT file in ROOT format using COAST

### p-ROOTRACK

- **\*** appear only if COAST is installed
- **+** to use COAST as external package for shower analysis (see R. Ulrich talk)

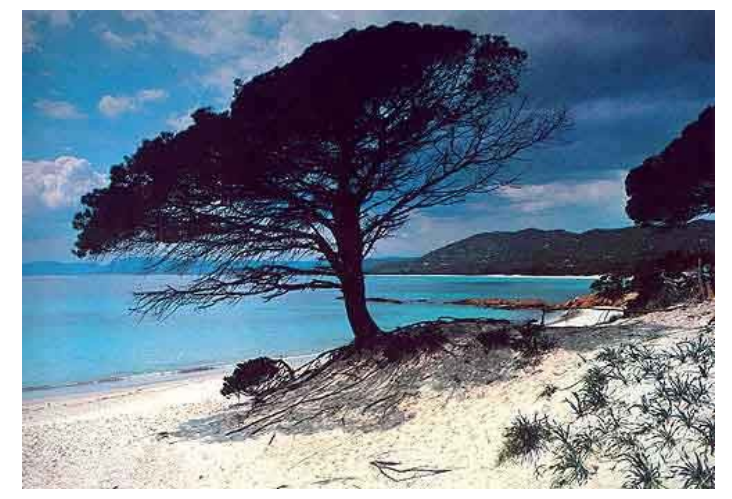

#### File Edit View Terminal Help

Which additional CORSIKA program options do you need ?

- 1 Cherenkov version for rectangular detector grid
- 2 Cherenkov version for telescope system (using bernlohr IACT C-routines)
- 3 apply atm. absorption, mirror reflectivity & quantum eff.
- 4 external atmosphere functions (table interpolation) (using bernlohr C-routines)
- 5 THINning version
- 6 NEUTRINO version
- 7 shower PLOT version (PLOTSH) (only for single events)
- 72 shower PLOT(C) version (PLOTSH2) (only for single events)
- 8 interaction test version (only for 1st interaction)
- 9 SLANT depth instead of vertical depth for longi-distribution
- a CURVED atmosphere version
- b UPWARD particles version
- c view-cone version
- d ANAlysis HISTos & THIN (instead of particle file)
- e Auger-info file instead of dbase file
- f Auger-histo file & THIN
- g Auger Cherenkov longitudinal distribution
- h PRESHOWER version for EeV gammas
- i STACEE experiment output Cherenkov photons (includes: CERENKOV CEFFIC THIN)
- j COMPACT particle output file
- k annitest cross-section version (obsolete)
- l LPM-effect without thinning
- m STACK INput of secondaries, no primary particle
- n primary neutrino version with HERWIG (NUPRIM)
- o ROOT particle OUTput file
- p ROOT particle TRACKing option
- q CHARMed particle/tau lepton version with PYTHIA
- s preHISTORY of muons: mother and grandmother
- t TAU LEPton version with PYTHIA
- . ................................... y - \*\*\* Reset selection \*\*\*
- z \*\*\* Finish selection \*\*\* [DEFAULT]
- r restart
- x exit make
- (multiple selections accepted, leading '-' removes option):  $\bigcap$

### $q$  – CHARM

→ track and decay (using PYTHIA) charmed particles produced by QGSJET01 or DPMJET 2.55

### s-EHISTORY

 $\rightarrow$  to get information about mother and grandmother particles of muons arriving at ground (using **MUADDI keyword)** 

### $t$  – TAULEP

 $\rightarrow$  for Tau lepton propagation and decay (using PYTHIA)

## **Other Options ...**

#### File Edit View Terminal Help

Which additional CORSIKA program options do you need ?

- 1 Cherenkov version for rectangular detector grid
- 2 Cherenkov version for telescope system (using bernlohr IACT C-routines)
- 3 apply atm. absorption, mirror reflectivity & quantum eff.
- 4 external atmosphere functions (table interpolation) (using bernlohr C-routines)
- 5 THINning version
- 6 NEUTRINO version
- 7 shower PLOT version (PLOTSH) (only for single events)
- 72 shower PLOT(C) version (PLOTSH2) (only for single events)
- 8 interaction test version (only for 1st interaction)
- 9 SLANT depth instead of vertical depth for longi-distribution
- a CURVED atmosphere version
- b UPWARD particles version
- c view-cone version
- d ANAlysis HISTos & THIN (instead of particle file)
- e Auger-info file instead of dbase file
- f Auger-histo file & THIN
- g Auger Cherenkov longitudinal distribution
- h PRESHOWER version for EeV gammas
- i STACEE experiment output Cherenkov photons (includes: CERENKOV CEFFIC THIN)
- j COMPACT particle output file
- k annitest cross-section version (obsolete)
- l LPM-effect without thinning
- m STACK INput of secondaries, no primary particle
- n primary neutrino version with HERWIG (NUPRIM)
- o ROOT particle OUTput file
- p ROOT particle TRACKing option
- g CHARMed particle/tau lepton version with PYTHIA
- s preHISTORY of muons: mother and grandmother
- t TAU LEPton version with PYTHIA
- 
- y \*\*\* Reset selection \*\*\*
- z \*\*\* Finish selection \*\*\* [DEFAULT]
- r restart
- x exit make

(multiple selections accepted, leading '-' removes option):  $\Box$ 

- y reset selection
- $z$  Finish selection
	- **→** just press "return" key
- $r restart$ 
	- $\rightarrow$  from the beginning (model selection)
- $x exit$  make
	- $\rightarrow$  stop installation

#### **CORSIKA School Dec 2010**

#### T. Pierog, KIT - 22/27

## **If Cherenkov**

File Edit View Terminal Help Cherenkov light vertical (longitudinal) distribution option ? 1 - Photons counted only in the step where emitted [DEFAULT] 2 - Photons counted in every step down to the observation level (compatible with old versions but inefficient) 3 - No Cherenkov light distribution at all r - restart x - exit make (only one choice possible): **SELECTED** : INTCLONGSTD Do you want Cherenkov light emission angle wavelength dependence ? 1 - Emission angle is wavelength independent [DEFAULT] 2 - Emission angle depending on wavelength r - restart x - exit make (only one choice possible): SELECTED : CERWLENOFF **SELECTED** : CERENKOV NOT COMPATIBLE TO: COMPACT VOLUMECORR INTTEST ANAHIST AUGERHIST AUGCERLONG

## Che. longitudinal distribution

- $\rightarrow$  differential (prod. per bin)
- $\rightarrow$  integrated (sum in bin)
- none

## Che. light emission

- $\rightarrow$  refraction index wavelength independent
- $\rightarrow$  refraction index wavelength dependent
	- $\rightarrow$  emission angle change at low energy

## **Source and Compilation**

#### File Edit View Terminal Help

Configuration is finished. How do you want to proceed? f - Compiling and remove temporary files [DEFAULT] k - Compile and keep extracted CORSIKA source code n - Just extract source code. Do not compile! r - restart x - exit make (only one choice possible): SELECTED : COMPILE checking whether to enable maintainer-specific portions of Makefiles... no checking build system type... x86 64-unknown-linux-gnu checking host system type... x86 64-unknown-linux-gnu checking for a BSD-compatible install... /usr/bin/install -c checking whether build environment is sane... ves checking for a thread-safe mkdir -p... /bin/mkdir -p checking for gawk... gawk checking whether make sets \$(MAKE)... yes checking for paf77... no checking for ifc... no checking for g77... no checking for gfortran... gfortran checking for Fortran 77 compiler default output file name... a.out checking whether the Fortran 77 compiler works... yes checking whether we are cross compiling... no checking for suffix of executables... checking for suffix of object files... o checking whether we are using the GNU Fortran 77 compiler... yes checking whether gfortran accepts -q... yes checking for cc... cc checking whether we are using the GNU C compiler... yes checking whether cc accepts -g... yes checking for cc option to accept ISO C89... none needed checking for style of include used by make... GNU checking dependency style of cc... gcc3 checking for q++... q++ checking whether we are using the GNU C++ compiler... yes checking whether  $q++$  accepts  $-q...$  yes checking dependency style of  $g++...$  gcc3 checking for cpp... cpp checking how to run the C preprocessor... cpp checking for a sed that does not truncate output... /bin/sed checking for grep that handles long lines and -e... /bin/grep

#### By default the program is compiled

**answer** "n" (no) only if you know why !

#### Source file not saved by default

**→ using "k" source (after** precompilation) can be saved if you want to see what is really used in the code

## **System Check**

#### File Edit View Terminal Help

checking interaction test... (cached) no checking slant profile... (cached) no checking curved atmosphere... (cached) no checking upward particles... (cached) no checking viewcone... (cached) no checking produce analysis histograms... (cached) no checking augerinfo... (cached) no checking augerhist... (cached) no checking cerenkov longitudinal profile... (cached) no checking photon preshower... (cached) no checking STACEE... (cached) no checking compact output... (cached) no checking annitest... (cached) no checking LPM effect... (cached) no checking stack input... (cached) no checking for herwig... no checking herwig neutrino production (NUPRIM)... (cached) no checking for coast... no checking for root... no checking rootout... (cached) no checking for coast lib... no checking rootrack... (cached) no checking for pythia... no checking pythia charm production... (cached) no checking pythia tau lepton production... (cached) no checking particle history... (cached) no checking do not compile binaries, just extract CORSIKA compilefile... (cached) no checking to keep the CORSIKA compilefile... (cached) no configure: creating ./config.status config.status: creating Makefile config.status: creating bernlohr/Makefile config.status: creating dpmjet/Makefile config.status: creating epos/Makefile config.status: creating pythia/Makefile config.status: creating herwig/Makefile config.status: creating nexus/Makefile config.status: creating urgmd/Makefile config.status: creating src/Makefile config.status: creating run/Makefile config.status: creating doc/Makefile config.status: creating lib/Makefile config.status: creating include/config.h config.status: executing depfiles commands

System check important only if something goes wrong ...

- $\rightarrow$  Please send it with your email if you have unsolved problem during your installation.
- $\rightarrow$  In case of incompatible option or missing declaration (like path variables) an error message appears here and program stops

 $\rightarrow$  no compilation !

 $\rightarrow$  if you can't solve the problem, please send us screen output and config.status file.

## **Installation Complete**

#### File Edit View Terminal Help

make[2]: Entering directory `/home/pierog/corsika/corsika-6970/src' test -z "/home/pierog/corsika/corsika-6970/run" || /bin/mkdir -p "/home/pierog/corsik a/corsika-6970/run"

/bin/bash ../libtool --mode=install /usr/bin/install -c 'corsika' '/home/pierog/cor sika/corsika-6970/run/corsika'

/usr/bin/install -c corsika /home/pierog/corsika/corsika-6970/run/corsika

/bin/bash ../libtool --mode=install /usr/bin/install -c 'corsikaread' '/home/pierog /corsika/corsika-6970/run/corsikaread/

/usr/bin/install -c corsikaread /home/pierog/corsika/corsika-6970/run/corsikaread /bin/bash ../libtool --mode=install /usr/bin/install -c 'corsikaread thin' '/home/p ierog/corsika/corsika-6970/run/corsikaread thin'

/usr/bin/install -c corsikaread thin /home/pierog/corsika/corsika-6970/run/corsikarea d thin

-<br>/bin/bash ../libtool --mode=install /usr/bin/install -c 'corsikaread history' '/hom e/pierog/corsika/corsika-6970/run/corsikaread history'

/usr/bin/install -c corsikaread history /home/pierog/corsika/corsika-6970/run/corsika read history

/bin/bash ../libtool --mode=install /usr/bin/install -c 'plottracks' '/home/pierog/ corsika/corsika-6970/run/plottracks'

/usr/bin/install -c plottracks /home/pierog/corsika/corsika-6970/run/plottracks make[2]: Nothing to be done for `install-data-am'.

make[2]: Leaving directory `/home/pierog/corsika/corsika-6970/src'

make[1]: Leaving directory `/home/pierog/corsika/corsika-6970/src' Making install in .

- make[1]: Entering directory '/home/pierog/corsika/corsika-6970'
- make[2]: Entering directory `/home/pierog/corsika/corsika-6970' make install-exec-hook

make[3]: Entering directory '/home/pierog/corsika/corsika-6970'

..> "corsika6970Linux QGSJET qheisha" successfully installed in : /home/pierog/corsika/corsika-6970/run/

-> You can run CORSIKA in /home/pierog/corsika/corsika-6970/run/ using for instance

./corsika6970Linux QGSJET gheisha < all-inputs > output.txt

make[3]: Leaving directory `/home/pierog/corsika/corsika-6970' make[2]: Nothing to be done for `install-data-am'. make[2]: Leaving directory `/home/pierog/corsika/corsika-6970' make[1]: Leaving directory `/home/pierog/corsika/corsika-6970' /home/pierog/corsika/corsika-6970 : <sup>|</sup>

### If no compilation problem

**→ CORSIKA installed in the** run/subdirectory

← follow instructions and enjoy **CORSIKA!** 

#### **CORSIKA School Dec 2010**

## **Time Selection**

#### File Edit View Terminal Help

Which high energy hadronic interaction model do you want to use ? 1 - DPMJET 2.55 2 - EPOS 1.99 - NEXUS 3.97 4 - QGSJET 01C (enlarged commons) [CACHED]  $5 - 0$ GSJETII.3 6 - SIBYLL 2.1 7 - VENUS 4.12 r - restart x - exit make (only one choice possible): SELECTED : OGSJET01 Which low energy hadronic interaction model do you want to use ? 1 - GHEISHA 2002d (double precision) [CACHED] 2 - FLUKA 2008 3 - UROMD 1.3cm r - restart x - exit make (only one choice possible): SELECTED : GHEISHA Which routine for date and time ? 1 - automatic detection by configure (only use other choices if this one fails) [DEFAULT] 2 - new date and time routine 3 - old date routine 4 - timerc routine 5 - date and time for IBM risc 6 - old date routine for pgf77 r - restart x - exit make (only one choice possible):

#### Date and time :

**→ Available only in expert mode** 

 $\bullet$  coconut  $-e$ 

- **→ Used only to print date in output** file
	- $\div$  default correct in most of the case
	- $\rightarrow$  try something different only in case of problem before or after compilation when "date" appears.